## **Druck Artikelbestellvorschlag über Kundenbestellungen**

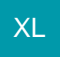

Diese Auswertung kann über

- **STAMMDATEN ARTIKEL Gruppe: AUSGABE im Menüpunkt: BESTELLVORSCHLAG oder**
- Registerkarte: DATEI DRUCKEN Schaltfläche: DRUCKEN STAMMDATEN ARTIKEL Register: "Bestellvorschlag"

aufgerufen werden.

Unter anderem kann der Zeitraum frei festgelegt werden (Monat / Jahr). Davon ausgehend werden 12 Monate vor und 12 Monate nach diesem Termin angezeigt.

Für den Bestellvorschlag kann dabei die Option: "Nur Artikel ausweisen, die auch in Kundenbestellungen enthalten sind" aktiviert werden.

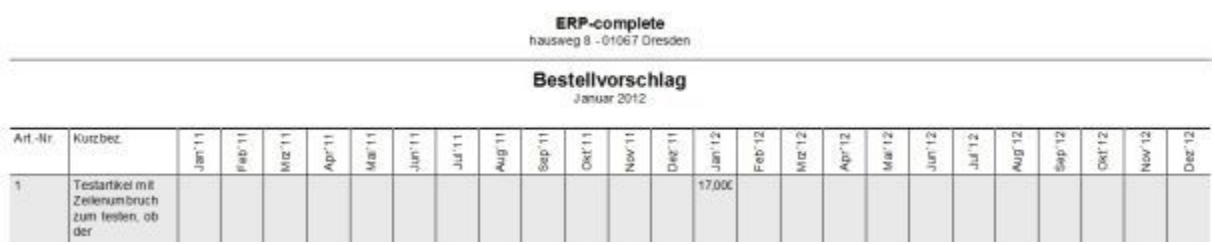

In diesen Feldern wird jeweils die kumulierte Bestellmenge zum jeweiligen Lieferdatum ausgewiesen.

Die kumulierte Bestellmenge ermittelt sich aus den Vorgängen der Vorgangsgruppe "Bestellung von Kunden".

Das Lieferdatum ermittelt sich aus dem Lieferdatum der Vorgangsposition, sollte hier kein Lieferdatum eingetragen worden sein, so wird automatisch das Vorgangsdatum benutzt.